## **Instrucciones para grabar con Audacity**

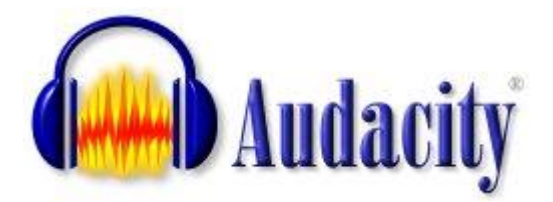

1) Log in and open the Audacity program file from the desktop.

2) Press the **record button** to begin recording—make sure that you talk

loudly and clearly! (Adjust your volume as needed.)

- 3) Press the **pause button** to pause during your conversation. Press the **pause** button again to resume recording!
- 4) **Press stop** ONLY when you are completely finished with your dialogue. DO NOT press stop in the middle of the dialogue!
- 5) When you are finished with each of your dialogues, go to Edit and click Select All. Then go to Effect, click on "**Amplify**" and "**Normalize.**"
- 6) Go to File and **Export as WAV**.
- 7) Save your dialogue under "Houston," and your class period.

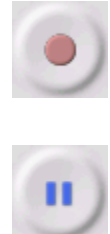

## **Después de terminar su podcast…**

1. Go to Internet Explorer and open [www.conjuguemos.com.](http://www.conjuguemos.com./)

2. Click on "Student Login / Registration"

3. On the left-hand side under "Activities," click on "Spanish verbs."

- 4. Choose #7 Present Tense: ALL VERBS
- 5. Scroll to the bottom of the screen. Choose at least 10 verbs you want to work with, Choose "ALL but vosotros," and change the number of minutes to "2."
- 6. Click on "Start"

7. Play several times – try to increase your number of attempts and the percentage correct each time.